# 全国职业院校技能大赛 赛项规程

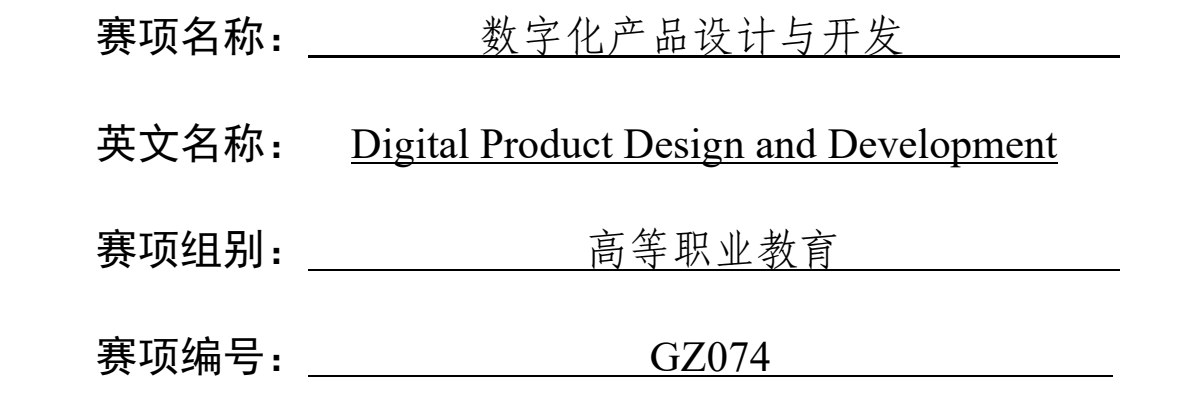

## 一、赛项信息

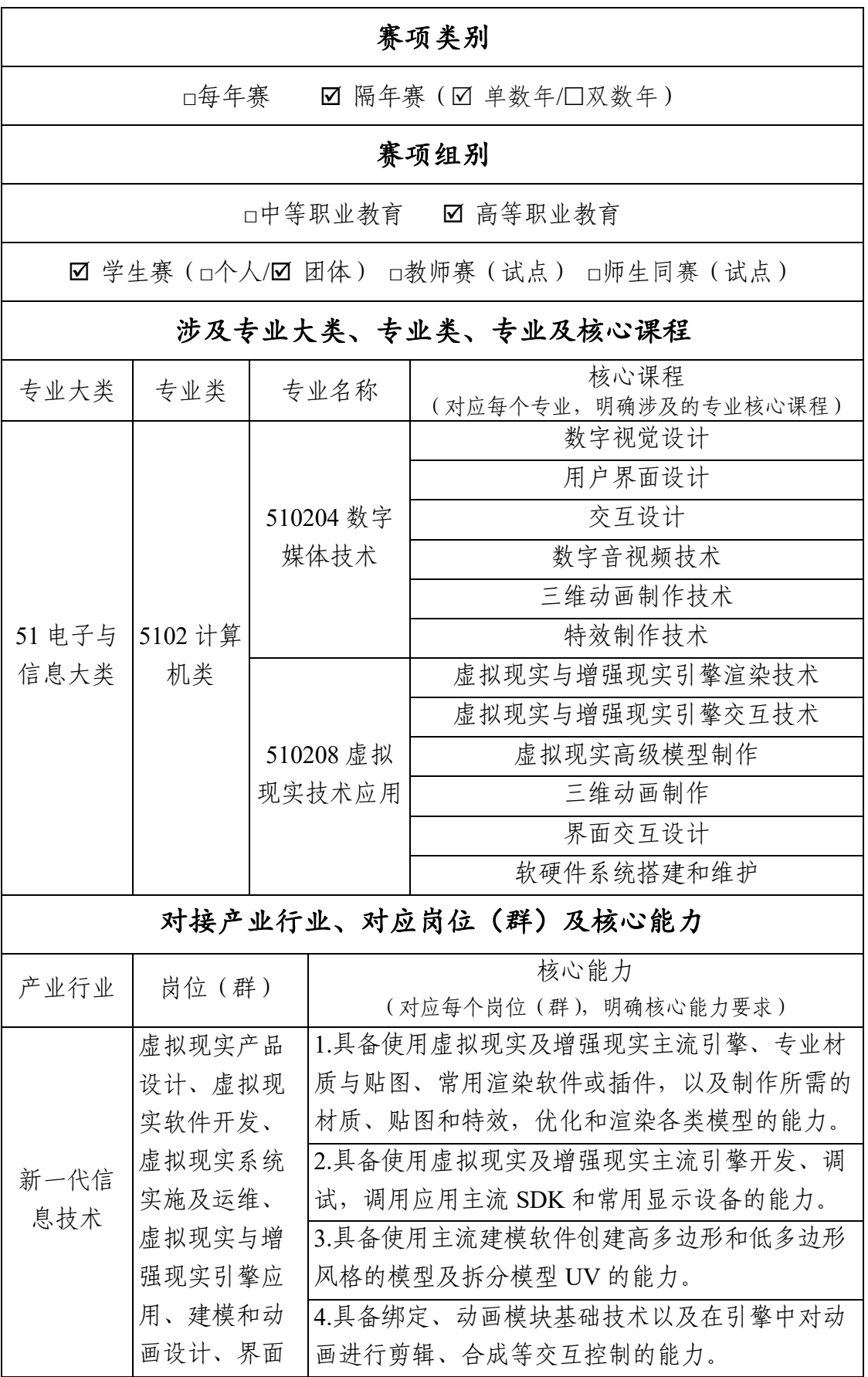

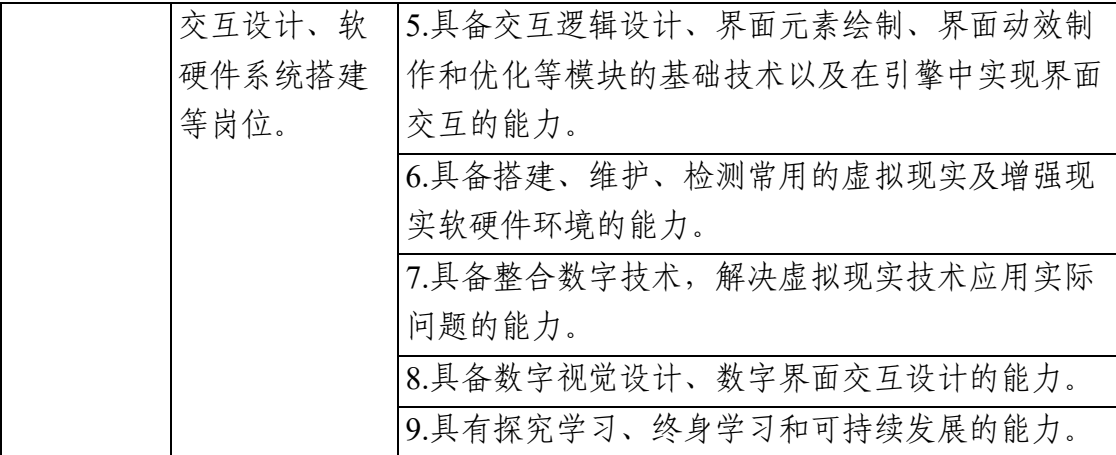

## 二、竞赛目标

本赛项以数字化产品设计与开发行业典型项目为背景,以数字化 产品设计与制作、数字化产品动作交互制作、数字化产品应用与开发 为技术模块,以数字化产品设计与开发中的典型案例和虚拟现实技术 应用专业、数字媒体技术专业的核心教学内容作为竞赛内容,竞赛方 式和竞赛内容逐步对标世界技能大赛。通过竞赛,培养学生实践技能, 提高学生职业素养,强化学生实践能力,检验学校人才培养成效;通 过竞赛,为高职院校虚拟现实技术应用专业、数字媒体技术专业提供 展示培养水平的平台,给参赛选手提供展示实践能力的平台。通过竞 赛,不断地引进新的技术、新的产业、新的业态和新的模式,促进职 普融通、产教融合、科教融汇,服务于数字化产品设计与开发行业的 产教协同育人目标,营造崇尚技能的社会氛围,引领和促进专业建设 和教学改革,提高学生操作技能和未来岗位的适应能力,为我国数字 化产品设计与开发行业的发展提供高素质技术技能人才。

#### 三、竞赛内容

本赛项主要考查参赛选手数字媒体技术理论、设计创意、媒体制 作与应用、虚拟现实与增强现实引擎、三维建模与动画、界面交互设 计等方面的知识;数字媒体产品策划、素材处理、开发与服务、虚拟 现实与增强现实引擎应用、建模和动画、界面交互、软硬件系统搭建 等方面的能力;职业道德、工作态度、人际交往、团队合作、工匠精 神等方面的素养。

#### (一)竞赛内容结构

围绕数字化产品设计与开发技术,竞赛内容分为三大模块。

模块一:数字化产品设计与制作。根据要求,完成数字化产品的 三维建模、UV 展开和贴图制作。

模块二:数字化产品动作交互制作。根据要求,进行骨骼绑定(含 刷权重),完成数字化产品的动作交互制作。

模块三:数字化产品应用与开发。根据要求,完成数字化产品界 面交互设计、引擎应用与开发,并将项目发布到数字化产品终端显示 设备上运行展示。

#### (二)涵盖的职业典型工作任务

1.虚拟现实及增强现实主流引擎开发与调试。

2.创建高多边形和低多边形风格的模型及拆分模型 UV。

3.编辑材质与贴图烘焙。

4.绑定动画模块基础技术应用。

5.动画剪辑与合成。

6.界面元素绘制。

7.界面动效制作和优化。

8.虚拟现实及增强现实软硬件环境的搭建与维护。

## (三)竞赛时间

本次赛项的竞赛时长为 6 个小时。

## (四)成绩比例

竞赛内容各部分的成绩占比如下:

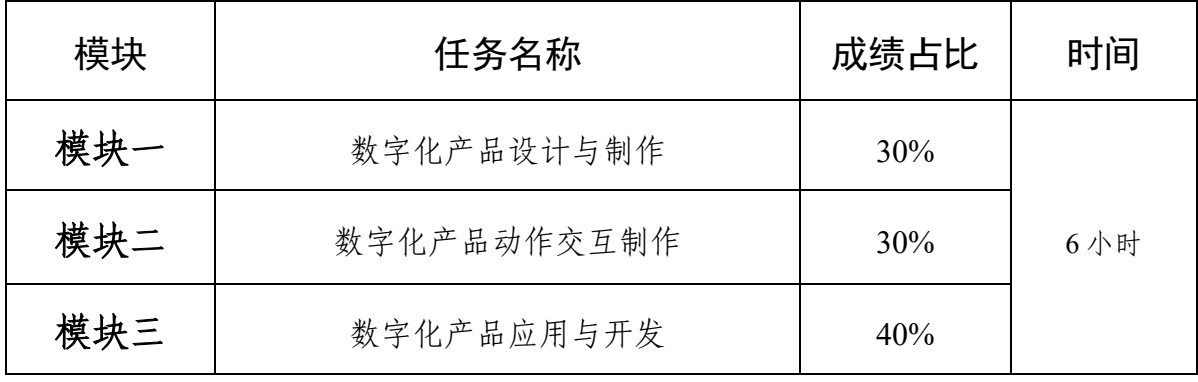

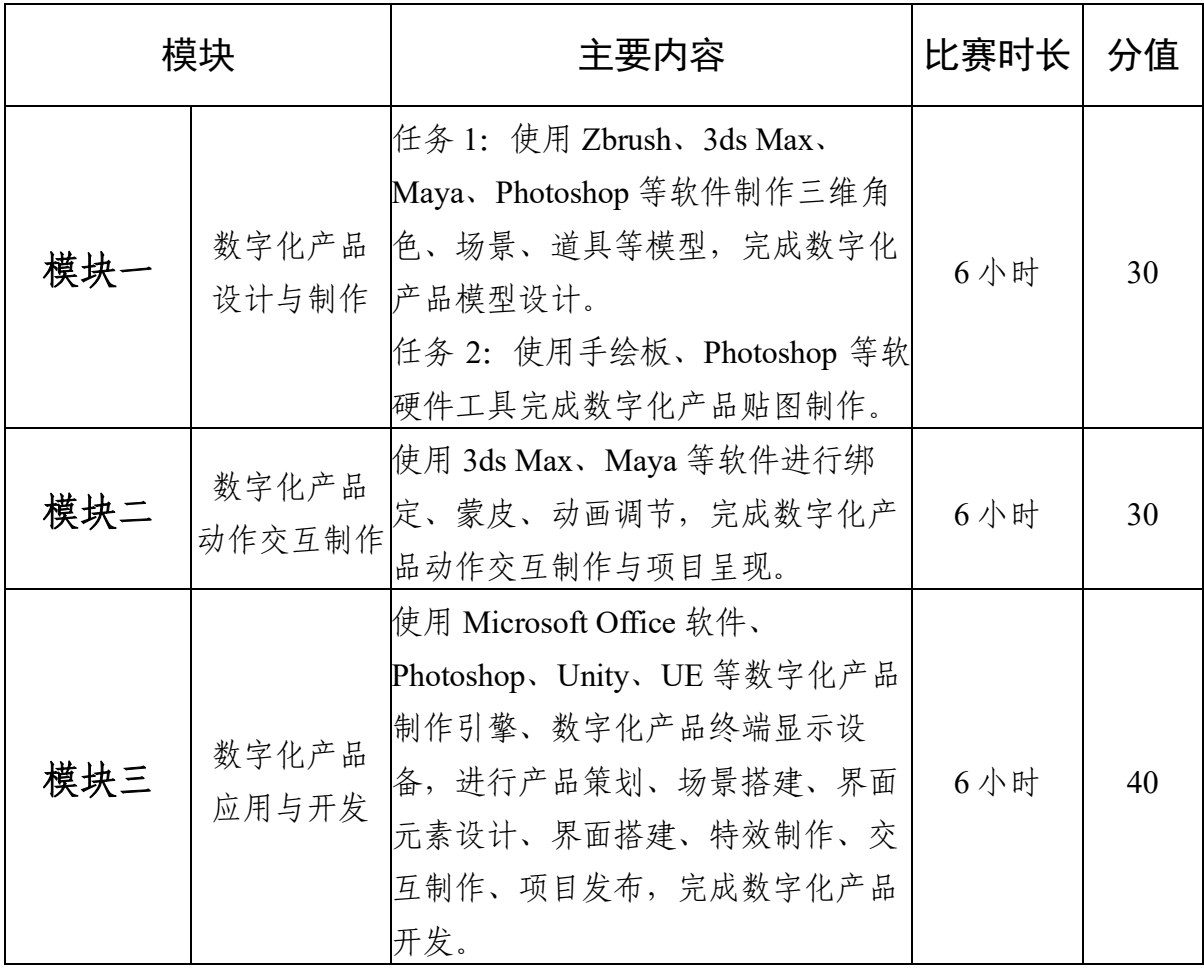

## 四、竞赛方式

根据数字化产品设计与开发赛项特点,采取线下团体赛形式,在 规定的 6 个小时内,由 3 名参赛选手在竞赛现场按照竞赛任务书要 求,相互配合完成 3 个竞赛模块。

#### (一)组队方式

团体赛。以校为单位组队,每个参赛队由 3 名参赛选手和 1-2 名 指导教师组成,指导教师须为本校专、兼职教师。

#### (二)报名资格

1.参赛选手须为职业院校全日制在籍学生(本科层次、专科层次)。

2.凡在往届全国职业院校技能大赛中获一等奖的选手,不能再参 加同一专业类赛项的比赛。

3.不允许跨校组队。

以正式比赛通知为准。

## 五、竞赛流程

(一)竞赛日程安排表

| 日期    | 时间            | 内容       |
|-------|---------------|----------|
| 比赛前两天 | 20:00 之前      | 裁判报到     |
| 比赛前一天 | 12:00 之前      | 各参赛队报到   |
|       | $10:00-11:00$ | 工作人员培训会  |
|       | 12:00-17:00   | 竞赛设备运行烤机 |
|       | 14:00-15:00   | 裁判工作会议   |
|       | 15:30-16:00   | 领队会      |

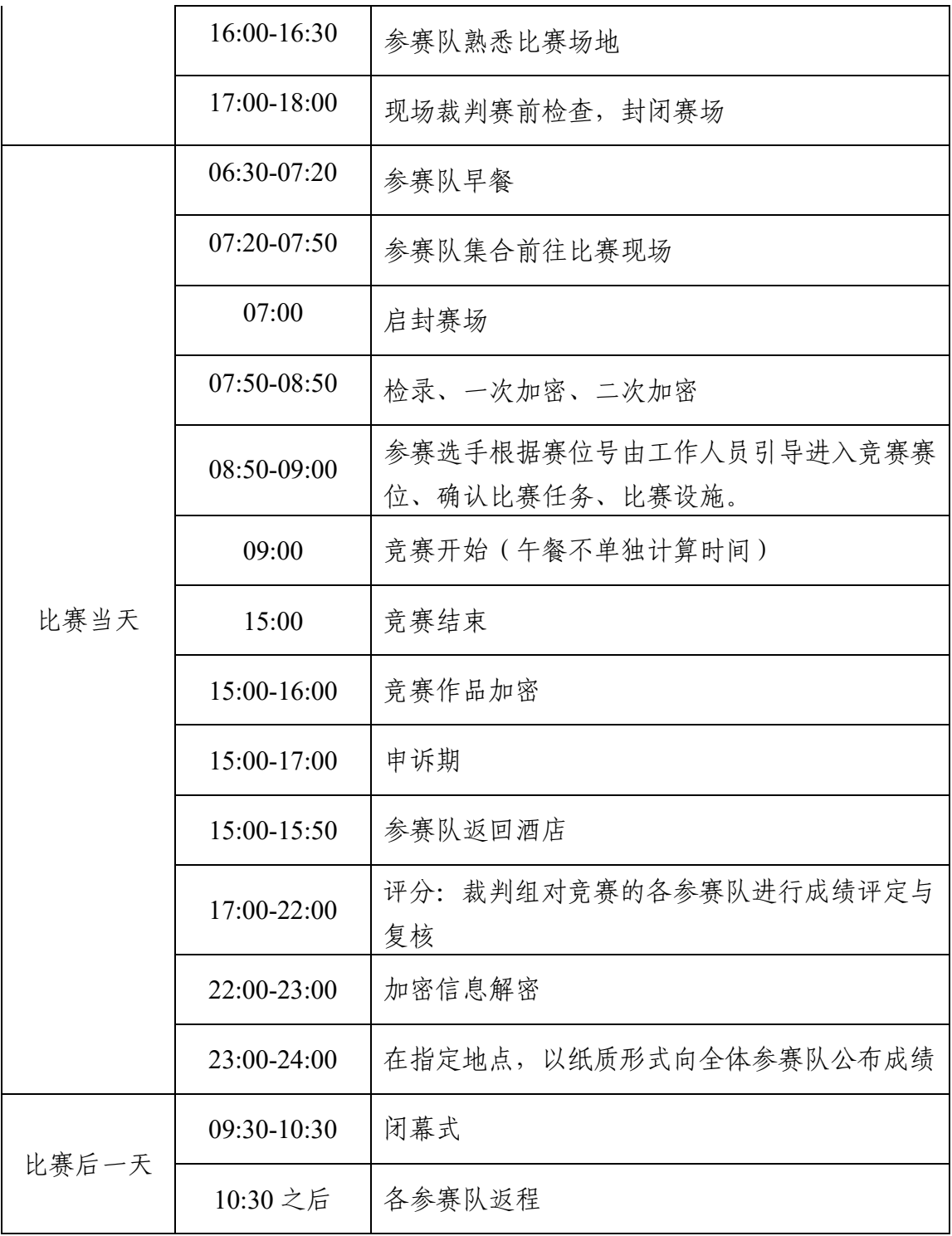

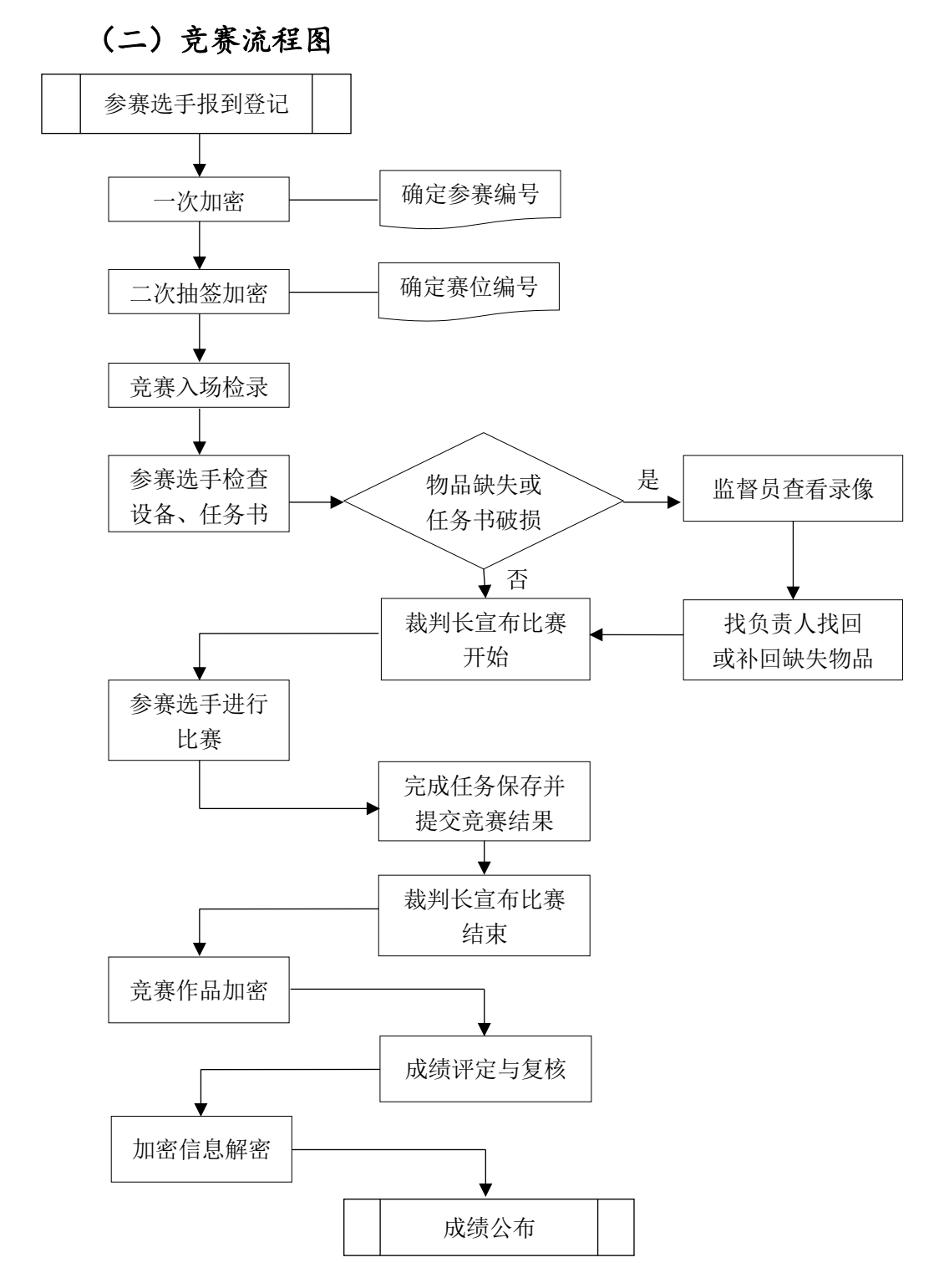

六、竞赛规则

## (一)参赛选手报名

本赛项为团体赛,省、自治区、直辖市、新疆生产建设兵团可组 织报名,不允许跨校组队。参赛选手和指导教师报名获得确认后不得 随意更换。如备赛过程中参赛选手和指导教师因故无法参赛,须由省 级教育行政部门于相应赛项开赛时间 10 个工作日之前出具书面说明, 经大赛执委会办公室核实后予以更换,补充人员需满足本赛项参赛选 手资格并接受审核;团体赛参赛选手因特殊原因不能参加比赛时,由大 赛执委会办公室根据赛项的特点决定是否可进行缺员比赛,并上报大 赛执委会备案。竞赛开始后,参赛队不得更换参赛选手,若有参赛队 员缺席,不得补充参赛选手。

#### (二)赛前准备

参赛队在比赛前一天由赛项执委会统一组织熟悉赛场。

参赛选手须按规定提前入场,入场前须携带参赛凭证和有效身份 证件(身份证和学生证)。不得私自携带任何软硬件工具(各种便携 式电脑、各种移动存储设备等)、技术资源、通信工具等。按赛位号 就位,迟到超过10分钟不得入场。

#### (三)正式比赛

参赛选手应严格遵守赛场纪律,服从指挥,着装整洁,仪表端庄, 讲文明礼貌。各地代表队之间应团结、友好、协作,避免各种矛盾发 生。

竞赛过程中,每个参赛队内部成员之间可以互相沟通,但不得和 任何其它人员讨论问题,也不得向裁判、巡视和其他必须进入考场的 工作人员询问与竞赛项目的操作流程和操作方法有关的问题,成员间 的沟通谈话不得影响到其他竞赛队伍。如有竞赛题目文字不清、软硬 件环境故障问题时,可向裁判员询问。参赛选手在比赛中应注意及时

保存结果文件。竞赛期间参赛选手不准出场(去洗手间会有工作人员 陪同),竞赛结束后方可离场。

#### (四)成绩评定与公布

竞赛评分本着公平、公正、公开的原则,评分标准注重对参赛选 手数字化产品设计与开发能力的考察。

赛项成绩解密后,在指定地点,以纸质形式向全体参赛队进行公 布。成绩无异议后,在闭赛式上予以宣布。

其它未尽事宜,将在赛前向各领队做详细说明,一切均需符合大 赛制度规定。

## 七、技术规范

竞赛项目的命题依据企业职业岗位对人才培养需求,并参照表中 相关国家职业技术标准制定。

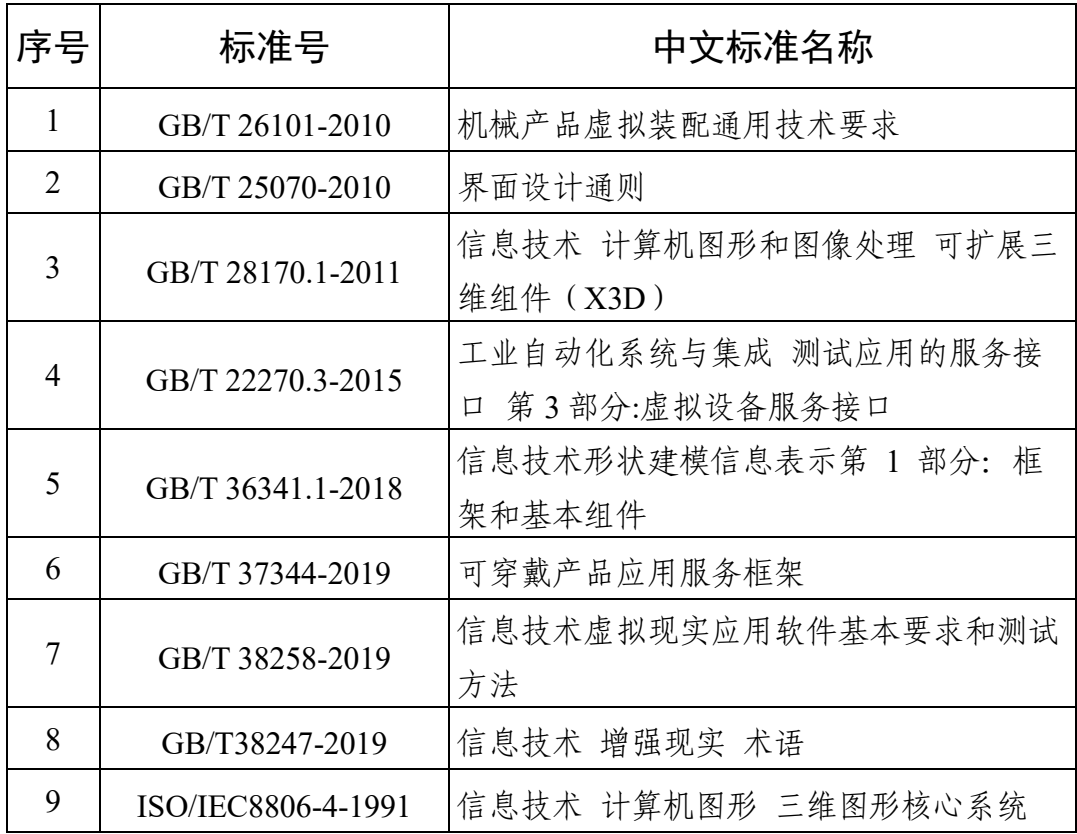

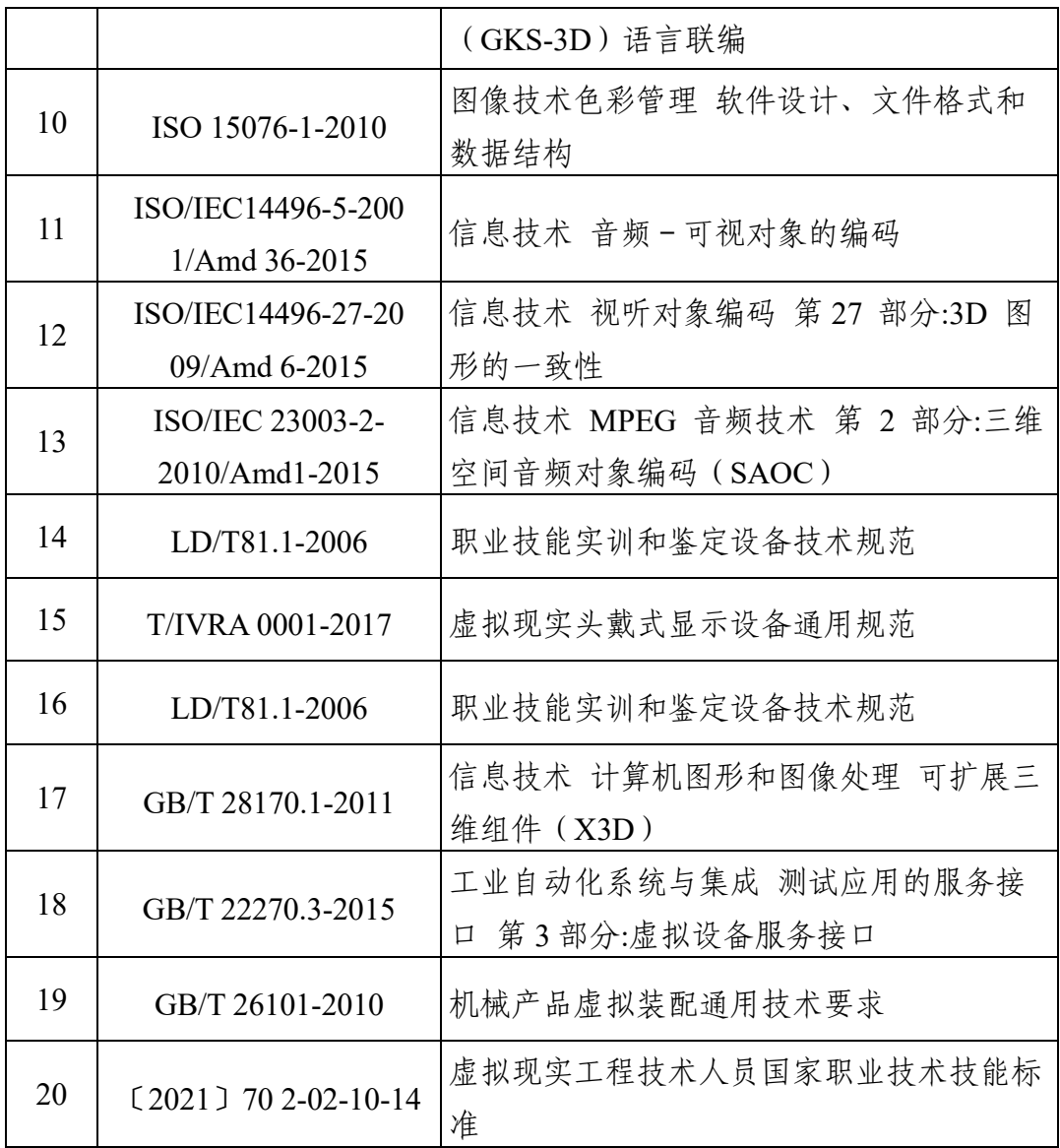

八、技术环境

## (一)竞赛环境

竞赛场地:竞赛场地总面积不低于 2000 ㎡。竞赛现场设置竞赛 区、裁判区、服务区、技术支持区。现场保证良好的采光、照明和通 风,提供稳定的水、电和供电应急设备,同时提供指导教师休息场所。

竞赛设备:所有竞赛设备由赛项执委会负责提供和保障,竞赛区 按照参赛队数量准备比赛所需的软硬件平台,为参赛队提供标准竞赛 设备。

竞赛赛位:竞赛现场每个赛位配备单相 220V/3A 以上交流电源。 每个赛位上标明编号。每个赛位配有工作台,用于摆放计算机和其它 设备工具等,同时配备工作椅(凳)。

技术支持区为参赛选手提供竞赛相关设备备件,服务区提供医疗 等服务保障。

## (二)竞赛平台

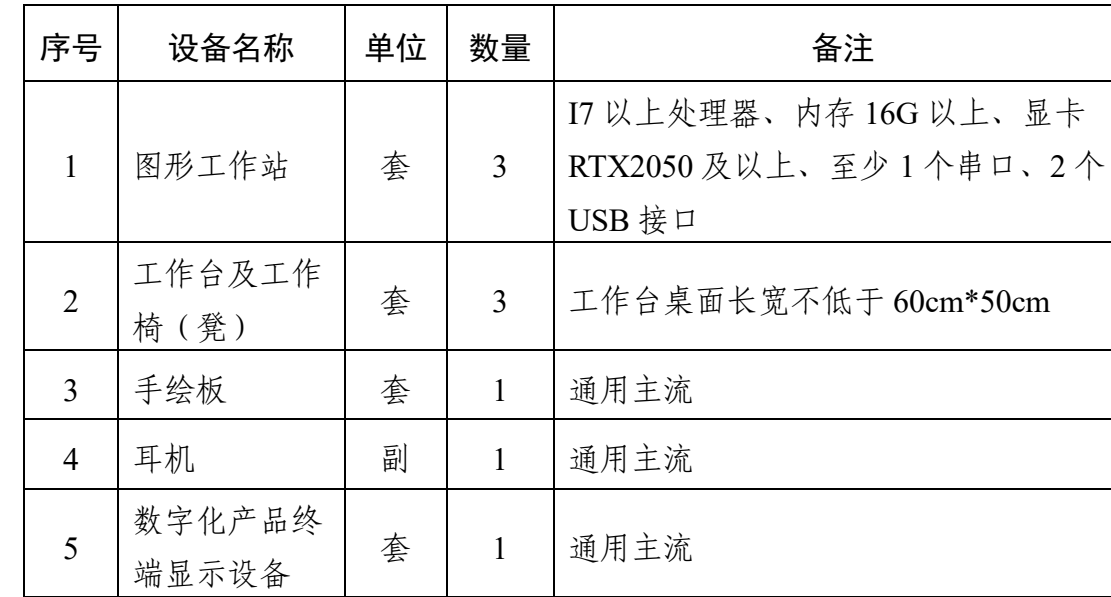

## **1.**硬件环境

## **2.**软件环境

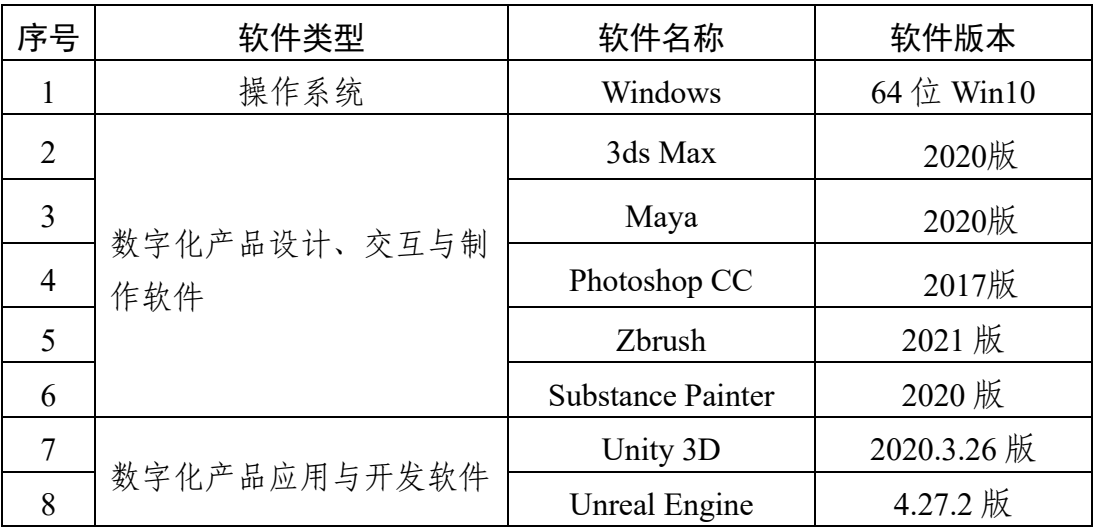

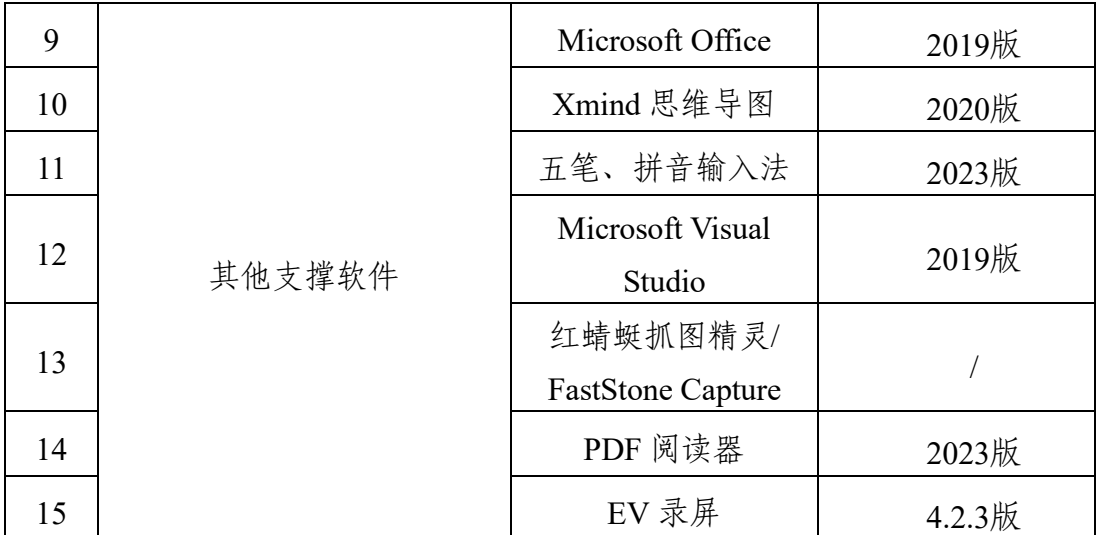

数字化产品设计、交互与制作软件主要由 3ds Max、Maya、Zbrush、 Substance Painter 和 Photoshop CC 构成,是数字化产品设计与制作的 主要工具。数字化产品应用软件主要由 Unity 3D 或者 Unreal Engine 构成,是数字化产品项目开发的主流引擎。

## 九、竞赛样题

打开 U 盘指定目录下的"赛题要求"参考文件,仔细研读文件并结 合任务书要求,制作 3D 模型、模型动作、开发数字艺术展厅项目, 最终完成任务书要求的所有项目任务。该赛题由以下三个模块组成: 模块一 :数字化产品设计与制作

#### **1.** 任务描述

在任务书的指导下,提供给参赛选手需要设计与制作数字内容 (3D 模型)的三视图(非对称 3D 模型会提供更多视图)、部分贴图 作为素材。参赛选手综合使用数字图像处理软件和建模软件进行数字 内容设计与制作,完成建模和贴图操作以及部分贴图制作,最终完成 任务书要求的 3D 模型的表现形式和效果。

## **2.** 设计与制作数字模型(**3D** 模型)

打开并参考 U 盘"赛题要求\模块一\参考素材\"目录下的参考图 (如果目录下没文件或是空文件,则要求从头开始设计与制作),完 成本任务的 3D 模型。

- (1)完成模型的制作
- (2)要求如下:
- ① 命名、保存位置、格式等达到要求;
- ② 模型比例准确;
- ③ 模型布线合理;
- ④ 模型材质细节逼真;
- ⑤ 模型 UV 展开划分合理、贴图绘制美观;
- ⑥ 模型面数合理;
- ⑦ 绘制部分贴图,贴图为手绘风格;
- ⑧ 模型总体效果美观。
- (2)模型面数要求:
- 人物头像不高于 10000 面;
- 青铜鼎不高于 5000 面。

#### **3.** 提交成果要求

(1)将此阶段(模型制作完成、已贴图)设计完成的文件保存成 "人物头像(已贴图).fbx"、"青铜鼎(已贴图).fbx"文件,拷贝到 U 盘"提交资料\模块一\模型制作\"中。

(2)将制作完成的每个模型截取 3 张不同角度、带有线框的清晰 图片,截图必须显示面数统计。将截图拷贝到 U 盘"提交资料\模块一 \截图\"中, 提交图片命名要求如下:"人物头像 1.jpg"、"人物头像 2.jpg"、"人物头像 3.jpg"、"青铜鼎 1.jpg"、"青铜鼎 2.jpg"、"青铜鼎 3.jpg"、……。

备注 1:U 盘中保存成的已贴图 fbx 文件内须直接包含贴图,fbx 文 件不需要再引用任何指定位置的贴图文件。

备注 2:U 盘最终提交的 fbx 文件数量应与赛题要求一致。

#### **4.** 评分标准

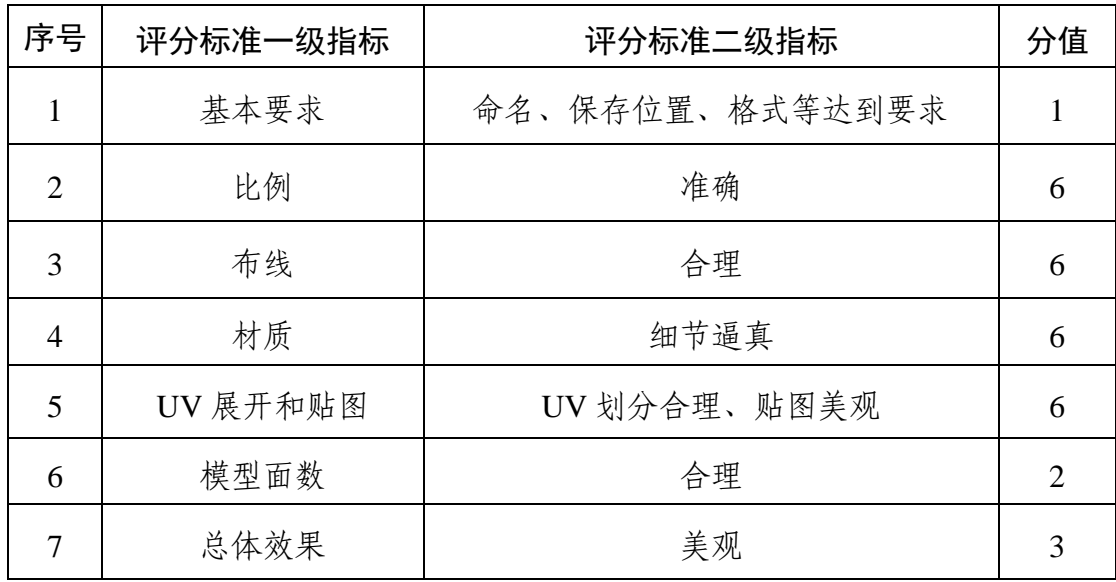

#### 模块二:数字化产品动作交互制作

## **1.** 任务概述

在任务书的指导下,提供给参赛选手数字内容(3D 模型,可能带 骨骼)作为素材,要求参赛选手使用数字化产品终端显示设备打开指 定的数字化产品应用 apk, 通过数字化产品终端显示设备观察所需制 作的数字内容(3D模型)动画效果。参赛选手使用相关软件,进行数 字内容加工,完成 3D 模型动画制作,最终完成任务书要求的 3D 模 型动画制作效果。

#### **2.** 数字化产品交互与制作

打开 U 盘"赛题要求\模块二\apk 文件\",将 apk 文件 ( 内含需要 制作的 3D 模型动画效果),将该文件拷贝到数字化产品终端显示设 备中安装并运行, 使用数字化产品终端显示设备运行该 apk 文件, 仔 细观察该 3D 模型动画的展示效果。用 3D 动画制作软件打开 U 盘"赛 题要求\模块二\动画制作\"目录下的 3D 模型文件 (可能带骨骼), 参 考 apk 文件在数字化产品终端显示设备中的运行效果, 按以下要求制 作本模块的 3D 模型动画。

(1)需要完成 apk 文件在数字化产品终端显示设备中显示的 3D 模型动画展示效果。

(2)需要注意 3D 模型动画的细节处理。

(3)运行自然流畅、不卡顿。

(4) 动画运行时长 (24fps) 和 apk 文件在动画播放一次的时长 一致。

#### **3.** 提交成果要求

(1)将完成 3D 动画效果的 3D 模型保存成"貂虫小技.fbx"文件, 拷贝到 U 盘"提交资料\模块二\动画制作\"目录中。

(2)将对应的源文件拷贝到 U 盘"提交资料\模块二\源文件\"中。

(3)制作动画时,模型绑定和蒙皮的操作过程使用录屏软件进行 屏幕录制,并将录制完成的视频文件"录屏.mp4"拷贝到 U 盘"提交资 料\模块二\录屏"中。

备注 1:在数字化产品终端显示设备中观察到的该 3D 模型动画 展示效果,前后两个轮次分别是以 24fps 和 6fps 播放速度展示的效果。

备注 2:U 盘中保存成的包含 3D 动画效果的 fbx 文件内须直接包 含动画效果,fbx 文件不需要再引用任何指定位置的动画文件。

备注 3:参赛选手如使用 Maya 制作 3D 动画效果,保存 fbx 文件 时请在规定的文件名前增加 Maya, 例如"Maya 貂虫小技.fbx", 如果 使用 3DSMax 制作 3D 动画效果,保存 fbx 文件时请在规定的文件名 前增加 Max,例如"Max 貂虫小技.fbx"。最终效果文件的时长不得低 于原文件 ("动画.apk") 的 90%。

备注 4: 包含模型绑定和蒙皮的操作过程的"录屏.mp4"文件需是 完整的, 目与最终提交的"貂虫小技.fbx"文件呈现的效果一致。

备注 5: U 盘"赛题要求\模块二\apk 文件\"目录下如果有多个 apk 文件,则需要对应制作多个 apk 文件里展示的 3D 动画效果,结果分 多个 fbx 文件保存, 例如"貂虫小技 1.fbx"、"貂虫小技 2.fbx"、"貂虫 小技 3.fbx"等。

#### **4.** 评分标准

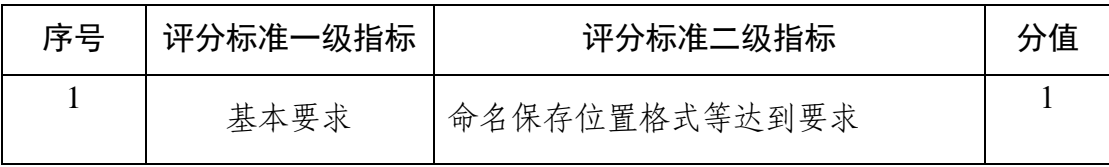

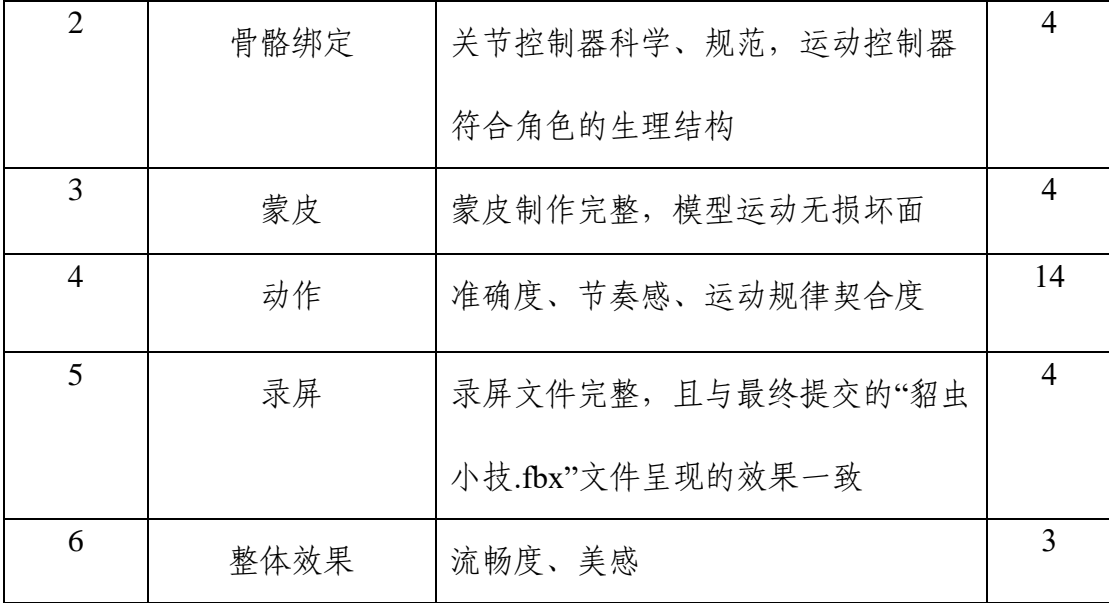

#### 模块三: 数字化产品应用与开发

#### **1.** 任务概述

在任务书的指导下,提供给参赛选手任务场景、模型(含动画) 和模块一、模块二模型及动画作为素材,以及用于展示数字产品项目 结果的资源和截图,要求参赛选手使用数字产品应用软件开发并实现 该数字产品应用中要求的功能和表现形式,并在数字化产品终端显示 设备上安装、运行和调试。

#### **2.** 数字化产品应用需求分析

找到U盘"赛题要求\模块三\参考文件\"目录下的视频文件或者apk 文件,仔细观察数字化产品应用中的场景、素材及交互(如果是apk文 件则将该文件拷贝到数字化产品终端显示设备中安装运行查看),文 字、音效及特效的使用,动作的持续时间及时间间隔请参照参考文件 的运行效果。

## **3.** 数字化产品项目开发

根据上一步"数字化产品应用需求分析"(以数字化产品应用运行 效果中的场景、所有素材及交互的效果为主,其他内容为辅),结合 提供的素材资源,使用数字化产品软件开发该数字化产品项目,打包 成 apk 文件, 最终在数字化产品终端显示设备中完成安装、运行和调 试(运行效果越符合提供的数字化产品应用运行效果越好)。最后将 打包完成的数字化产品项目 apk 文件保存在 U 盘"提交资料\模块三 \apk 结果文件\"中, 完成本数字化产品项目开发。

(1)创建项目

在本机上使用 Unity 3D/UE 创建项目。

(2)导入素材

若使用 Unity 3D, 则将 U 盘中"赛题要求\模块三\资源\Unity3D\" 中的资源.unitypackage 导入到项目中; 若使用 UE 软件, 则将 U 盘 中"赛题要求\模块三\资源\UE\"的"Content"子目录替换到新项目中,完 成资源的导入。因为素材导入时间可能较长,建议接到任务书后尽快 完成导入操作。

(3)添加调整素材

按照项目要求(详情以视频文件或者 apk 文件的运行效果为主) 选择场景、添加素材(界面、模型、声音、文字等)等到场景中,注 意不要遗漏素材。利用素材进行场景的搭建,对素材进行位置调整等 操作, 使其符合项目要求, 达到视频文件或者 apk 的运行效果。

(4)完成功能

利用 Unity 3D/UE, 完成各种功能, 本项目采用简易第一人称的

制作,采用数字化产品终端设备完成交互操作。

①登录界面,进入空场景,导入模块一的模型和模块二的动画,展 示后切换场景。

②进入场景1。搭建场景,实现光照效果。在每个展台上分别放置 一件展品,点击会弹出面板显示出展品图片以及介绍。

③穿过室内门口时,会触发人偶的欢迎动画和欢迎文字。

④进入场景2,跳转到敦煌石窟后一段打字机效果介绍敦煌石窟, 文字描述如下: 莫高窟始建于十六国时期, 据唐《李克让重修莫高窟 佛龛碑》一书的记载,前秦建元二年(366年),僧人乐尊路经此山,忽 见金光闪耀,如现万佛,干是便在岩壁上开凿了第一个洞窟。此后法 良禅师等又继续在此建洞修禅,称为"漠高窟",意为"沙漠的高处"。莫 高窟开凿于敦煌城东南25公里的鸣沙山东麓的崖壁上,前临宕泉,东 向祁连山支脉三危山。南北全长1680米,现存历代营建的洞窟共735个, 分布于高15-30多米高的断崖上,上下分布1-4层不等。分为南、北两 区,其中南区是礼佛活动的场所,各个朝代壁画和彩塑的洞窟492个, 彩塑2400多身,壁画4.5万多平方米,唐宋时代木构窟檐五座,还有民 国初重修的作为莫高窟标志的九层楼;要求文字实现淡入淡出效果。

⑤点击场景中的红色区域弹出UI展示和学习敦煌壁画故事,故事1 文字描述:吉祥天:千手千眼观音左右上下画二十八部众,此为北壁西 侧吉祥天女,吉祥天,又称功德天,司国家安泰及个人福德,作天女 之形,传为武沙门天王之妹或王妃,在古印度原为命运财富和美的女 神,图中天女头戴花议冠,饰巾帼,穿云肩羽袖大带裙襦,一手拿花,

一手扬起似作施与状,形容秀丽,举止端庄,服饰及人物气质如现实 中的上层社会女子。故事2文字描述:飞天:头上簪花、双鬟髻垂于两 耳旁,脸庞和身躯丰肥,宽阔的飘带绕体舒卷,手捧莲花作跪姿虔诚供 养,深情中略带童稚的天真,长裙用墨色晕染,浓密的彩云涂黄色,与 紫色的飘带形成对比,色彩浑厚协调。点击确认后UI消失。

⑥进入场景3,播放阳光照进石窟照亮壁画的动画,动画播放完毕 后文字提示"进入下一个房间",文字显示完毕逐渐黑屏,切换场景。

⑦进入场景4,我在沙漠中行走,面前出现深坑,文字提示"按键越 讨河流"延迟2秒消失,右手出现动态虚线抛物线提示跳跃路径,按下 空格键或者操纵杆越过河流,越过河流后逐渐黑屏,切换场景。

⑧进入场景5,房间的地上出现破损的雕像,文字提示"拖动佛像碎 片,拼好佛像",拾取地上的雕像零件,放到需要修补的位置,拾取零 件后,靠近目标位置后有吸附效果。流程结束,退出程序。

备注:需要完成界面设计,包括登陆界面以及场景中的交互界面设计。

(5)导出 apk 文件并运行

将完成的项目打包成 apk 文件, 部署到数字化产品终端显示设备 运行,根据运行结果,调整素材和代码,完成项目要求。

4.提交成果要求

保存项目源文件,导出apk文件并运行,同时将打包完成的apk 文 件"数字艺术展厅.apk",保存U盘"提交资料\模块三\apk结果文件\"中, 作为评分依据。将完成的项目打包成apk文件,部署到数字化产品终端 显示设备中运行,根据运行结果,调整素材和代码,完成项目要求。

**5.**评分标准

| 序号                          | 评分标准一级指标        | 评分标准二级指标                               | 分值             |
|-----------------------------|-----------------|----------------------------------------|----------------|
|                             | 基本要求            | 命名保存位置格式等达到要求                          |                |
| $\mathcal{D}_{\mathcal{L}}$ | 界面设计            | 完成要求的界面设计                              | 5              |
| $\mathcal{R}$               | 模块一和模块二成<br>品导入 | 模块一、模块二的所有结果导入数字化<br>产品项目场景中第一镜头前的显著位置 | $\mathfrak{D}$ |
| 4                           | 项目成品            | 运行效果越符合提供apk的运行效果越好                    | 25             |
| 5                           | 打包成功            | 产品打包成功, 在数字化产品显示设备<br>中运行              | 3              |
| 6                           | 整体效果            | 项目流畅度、美感                               | 4              |

十、赛项安全

赛事安全是技能竞赛一切工作顺利开展的先决条件,是赛事筹备 和运行工作必须考虑的核心问题。赛项执委会采取切实有效措施保证 大赛期间工作人员、参赛人员、观众等的人身安全。

#### (一)比赛环境

赛项执委会须在赛前组织专人对比赛现场、住宿场所和交通保障 进行考察,并对安全工作提出明确要求。赛场的布置,赛场内的器材、 设备,应符合国家有关安全规定,排除安全隐患。

#### (二)生活条件

比赛期间,原则上由赛项承办院校统一安排参赛选手和指导教师 食宿。所安排的住宿地应具有宾馆/住宿经营许可资质。

#### (三)组队责任

各学校须为参赛选手购买大赛期间的人身意外伤害保险,对所有 参赛选手、指导教师进行安全教育,加强对参与比赛人员的安全管理。

#### (四)应急处理

比赛期间发生意外事故时,发现者应在第一时间报告赛项执委会, 同时采取措施,避免事态扩大。赛项执委会应立即启动预案予以解决 并向赛区执委会报告。

#### (五)处罚措施

1.因参赛队伍原因造成重大安全事故的,取消其获奖资格。

2.参赛队伍有发生重大安全事故隐患,经赛场工作人员提示、警 告无效的,可取消其继续比赛的资格。

3.赛事工作人员违规的,按照相应的制度追究责任。情节恶劣并造 成重大安全事故的,由司法机关追究相应法律责任。

#### 十一、成绩评定

#### (一)评分流程

所有任务实行结果评分,每个任务采用双人以上裁判独立评分, 裁判员根据评分标准对过程和结果进行评判。在竞赛成绩和名次发布 前,还需裁判长、监督仲裁组成员签字确认。参赛选手如有违反竞赛 纪律、竞赛规则等行为,一经发现,由当执裁判将违纪行为做出书面 记录并由参赛选手确认签名,由裁判长签字,按大赛相应规定做出处 罚。

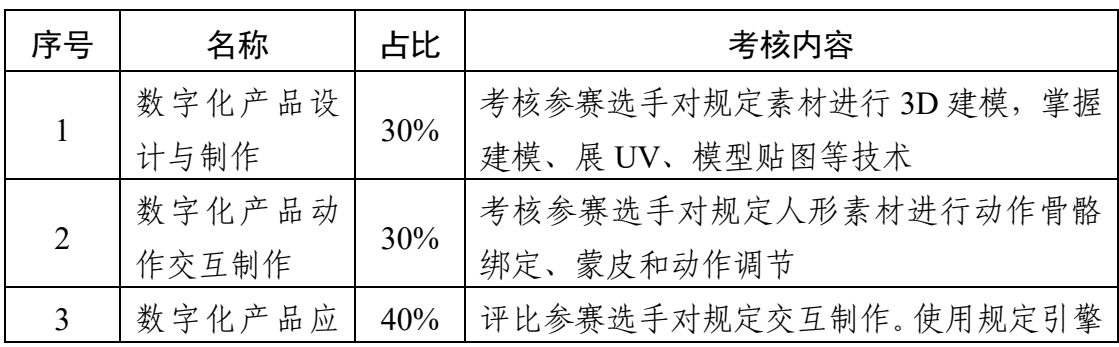

#### (二)评分标准

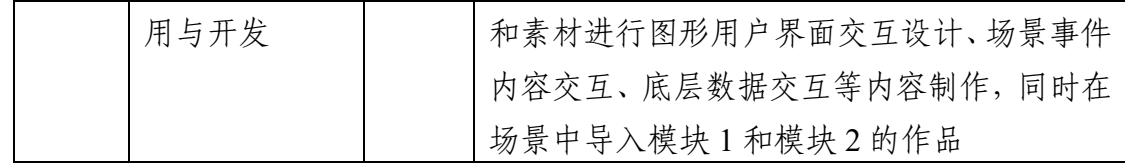

(三)评分方法

#### **1.**组织与分工

(1)参与大赛赛项成绩管理的组织机构包括裁判组、监督仲裁组, 受赛项执委会领导。

(2)裁判组实行"裁判长负责制",设裁判长 1 名,加密裁判 3 名, 现场裁判 15 名,评分裁判 16 名 (模块一 6 人, 模块二 4 人, 模块三 6 人),共计 35 人。

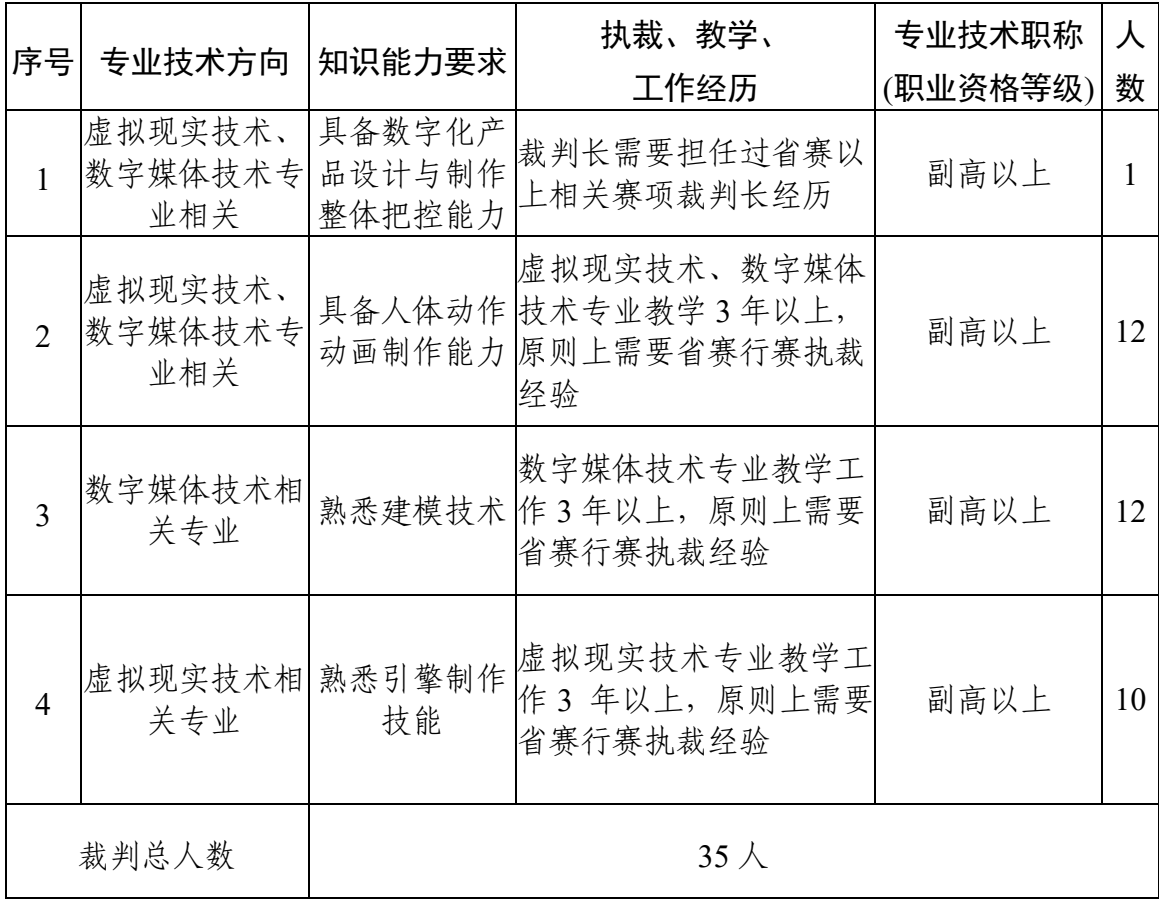

(3)检录工作人员负责对参赛队(参赛选手)进行点名登记、身 份核对等工作;加密裁判负责组织参赛队(参赛选手)抽签,对参赛

队信息、参赛编号、赛位号等进行加密、解密工作;现场裁判按规定 做好赛场记录,维护赛场纪律,评定参赛队的过程得分;评分裁判负 责对参赛队的比赛作品按赛项评分标准进行评定。

(4)监督仲裁组对裁判组的工作进行全程监督,并对竞赛成绩抽 检复核,接受由参赛队领队提出的对裁判结果的申诉,组织复议并及 时反馈复议结果。

#### **2.**成绩评定方法

成绩评定是根据竞赛考核目标、内容对参赛队(参赛选手)在竞 赛过程中的表现和最终成果做出评价。如果总分相同,先看模块三; 若模块三同分,则看模块二;若模块二同分,则看模块一。最终结果 以裁判复核为准。本赛项的评分方法为结果评分,依据赛项评分标准 进行评分。所有的评分表、成绩汇总表备案以供核查,最终的成绩由 裁判长进行审核确认并上报赛项执委会。

#### **3.**抽检复核

为保障成绩评判的准确性,监督仲裁组将对赛项总成绩排名前 30% 的所有参赛队伍(参赛选手)的成绩进行复核;对其余成绩进行抽检 复核,抽检覆盖率不得低于 15%。如发现成绩错误以书面方式及时告 知裁判长,由裁判长更正成绩并签字确认。复核、抽检错误率超过 5% 的,裁判组将对所有成绩进行复核。

#### **4.**成绩解密

裁判长正式提交赛位(竞赛作品)评分结果并复核无误后,加密 裁判在监督人员监督下对加密结果进行逐层解密。

#### **5.**成绩公布

记分员将解密后的各参赛队伍(参赛选手)成绩汇总成比赛成绩, 经裁判长、监督仲裁组签字后,在指定地点以纸质形式向全体参赛队 公布比赛成绩。公布 2 小时无异议后,将赛项总成绩录入赛务管理系 统,经裁判长、监督仲裁长在系统导出成绩单上审核签字后,在闭幕 式上宣布并颁发证书。

#### **6.**成绩报送

(1)录入,由承办单位信息员将赛项总成绩的最终结果录入赛务 管理系统。

(2)审核,承办单位信息员对成绩数据审核后,将赛务系统中录 入的成绩导出打印,经赛项裁判长审核无误后签字。

(3)报送,由承办单位信息员将裁判长确认的电子版赛项成绩信 息上传赛务管理系统,同时将裁判长签字的纸质打印成绩单报送大赛 执委会办公室。

#### 十二、奖项设置

竞赛设参赛选手团体奖,以赛项实际参赛队总数为基数,一等奖 占比 10%,二等奖占比 20%,三等奖占比 30%,小数点后四舍五入。 获得一等奖的参赛队指导教师获"优秀指导教师奖"。

#### 十三、赛项预案

为保障赛项顺利进行,避免竞赛过程中不可控但可能出现的紧急 情况,特制定如下赛场预案:

#### (一)竞赛设备问题处理预案

赛场提供占总参赛队伍 10%的备用赛位和设备,经规定流程确认 需要更换设备或调整赛位时,可及时更换。更换设备的时间经裁判长 确定后,可在比赛结束后相应延时。

#### (二)试题和 **U** 盘问题处理预案

赛场提供占总参赛队伍 10%的备用试题和 U 盘,经规定流程确认 需要更换试题或 U 盘时, 可及时更换。更换试题或 U 盘的时间经现 场裁判确定后,可在比赛结束后相应延时。

#### (三)重大问题处理预案

赛场若出现重大突发事件或重大安全问题,经赛项执委会和专家 组同意,暂停比赛,并由涉及人员有关领导,如裁判长、领队、执委 会领导和承办校负责人等协调处理解决,并按照《全国职业院校技能 大赛制度汇编》要求执行。

赛场若发生意外伤害、意外疾病等重大事故,裁判长立即中止相 关人员比赛,第一时间由承办校医疗站校医抢救,并呼叫120 送往医 院处理。

#### 十四、竞赛须知

#### (一)参赛队须知

1.参赛队应该参加赛项承办单位组织的各项赛事活动。

2.在赛事期间,领队及参赛队其他成员不得私自接触裁判,凡发现 有弄虚作假者,取消其参赛资格,成绩无效。

3.所有参赛人员须按照要求完成赛项评价工作。

4.对于有碍比赛公正和比赛正常进行的参赛队,视其情节轻重,按

照《全国职业院校技能大赛奖惩办法》给予警告、取消比赛成绩、通 报批评等处理。其中,对于比赛过程及有关活动造成重大影响的,以 适当方式通告参赛院校或其所属地区的教育行政主管部门依据有关 规定给予行政或纪律处分,同时停止该院校参加全国职业院校技能大 赛 1 年。涉及刑事犯罪的移交司法机关处理。

5.参赛队须为参赛选手购买大赛期间的人身意外伤害保险。

#### (二)参赛队领队须知

1.领队应按时参加赛前领队会议,不得无故缺席。

2.领队负责组织本省参赛队参加各项赛事活动。

3.领队应积极做好本省参赛队的服务工作,协调各参赛队与赛项组 织机构、承办院校的对接。

4.参赛队认为存在不符合竞赛规定的设备、工具、软件,有失公正 的评判、奖励,以及工作人员的违规行为等情况时,须由领队在该赛 项竞赛结束后 2 小时内,向赛项监督仲裁组提交书面申诉材料。各参 赛队领队应带头服从和执行申诉的最终仲裁结果,并要求指导教师、 参赛选手服从和执行。

#### (三)指导教师须知

1.各参赛代表队要发扬良好道德风尚,听从指挥,服从裁判,不弄 虚作假。如发现弄虚作假者,取消参赛资格,名次无效。

2.各代表队指导教师要坚决执行竞赛的各项规定,加强对参赛选手 的管理,做好赛前准备工作,督促参赛选手带好证件等竞赛相关材料。

3.竞赛过程中,除参加当场次竞赛的参赛选手、裁判长、现场裁判、

监督仲裁、现场工作人员和经批准的人员外,领队、指导教师及其他 人员一律不得进入竞赛现场。

4.参赛代表队若对竞赛过程有异议,在规定的时间内由领队向赛项 监督仲裁组提出书面报告。

5.对申诉的仲裁结果,领队要带头服从和执行,并做好参赛选手工 作。参赛选手不得因申诉或对处理意见不服而停止竞赛,否则以弃权 处理。

6.指导老师应及时查看大赛专用网页有关赛项的通知和内容,认真 研究和掌握本赛项竞赛的规程、技术规范和赛场要求,指导参赛选手 做好赛前的一切技术准备和竞赛准备。

#### (四)参赛选手须知

1.参赛选手应严格遵守赛场规章、操作规程和工艺准则,保证人身 及设备安全,接受裁判员的监督和警示,文明竞赛。

2.参赛选手应按照规定时间抵达赛场,凭身份证、学生证,以及统 一发放的参赛证,完成入场检录、抽签确定竞赛赛位号,不得迟到早 退。

3.参赛选手进入赛场前,须将身份证、学生证、参赛证交由检录人 员统一保管,不得带入场内。

4.参赛选手凭竞赛赛位号进入赛场,不允许携带任何电子设备及其 他资料、用品。

5.参赛选手应在规定的时间段进入赛场,认真核对竞赛赛位号,在 指定位置就座。

6.参赛选手入场后,迅速确认竞赛设备状况,填写相关确认文件, 并由参赛队长确认签字(竞赛赛位号)。

7.参赛选手在收到开赛信号前不得启动操作。在竞赛过程中,确因 计算机软件或硬件故障,致使操作无法继续的,经裁判长确认,予以 启用备用计算机。

8.赛项任务书及相关资料,均保存在大赛下发的 U 盘中。参赛选手 应在竞赛规定时间内完成任务书内容,将相应的文档等保存到指定位 置。

9.参赛选手需及时保存工作记录,以防止因操作系统异常及其他设 备异常造成的数据丢失。对于因各种原因造成的数据丢失,由参赛选 手自行负责。

10.参赛队所提交的答卷采用竞赛赛位号进行标识,不得出现地名、 校名、姓名、参赛证编号等信息,否则取消竞赛成绩。

11.竞赛过程中,因严重操作失误或安全事故不能进行比赛的(例 如因操作原因发生短路导致赛场断电的、造成设备不能正常工作的), 经裁判长确认后,现场裁判可中止该队比赛。

12.参赛期间,参赛选手连续工作,餐饮等由赛场统一提供。参赛 选手休息、就餐和如厕时间均计算在比赛时间内。

13.在参赛期间,参赛选手应注意保持工作环境及设备摆放符合生 产操作规程。

14.在比赛中如遇非人为因素造成的设备故障,经现场裁判确认后, 可向裁判长申请补足排除故障的时间。

15.参赛选手不得因各种原因提前结束比赛。如确因不可抗因素需 要离开赛场的,须向现场裁判举手示意,经裁判长许可并完成记录后, 方可离开。

16.凡在竞赛期间内提前离开的参赛选手,不得返回赛场。

17.竞赛操作结束后,参赛选手需要根据任务书要求,将相关成果 文件拷贝至 U 盘, 填写结束比赛相关确认文件, 并由参赛队长答字确 认(竞赛赛位号)。因参赛选手未能按要求,将相应的文档等保存到指 定位置的,竞赛成绩计为零分。

18.竞赛时间终了,参赛选手应全体起立,结束操作。将资料和工 具整齐摆放在操作平台上,经现场裁判清点后可离开赛场,离开赛场 时不得带走任何资料。

19.在竞赛期间,未经执委会批准,参赛选手不得接受其他单位和 个人进行的与竞赛内容相关的采访。参赛选手不得将竞赛的相关信息 私自公布。

20.符合下列情形之一的参赛选手,经裁判组裁定后中止其竞赛:

(1)不服从现场裁判管理、扰乱赛场秩序、干扰其他参赛选手比 赛,现场裁判应提出警告,二次警告后无效,或情节特别严重,造成 竞赛中止的,经裁判长确认,中止比赛,并取消竞赛资格和竞赛成绩。

(2)竞赛过程中,由于参赛选手人为造成计算机、仪器设备及工 具等严重损坏,负责赔偿其损失,并由裁判组裁定其竞赛结束与否、 是否保留竞赛资格、是否累计其有效竞赛成绩。

(3)竞赛过程中,产生重大安全事故、或有产生重大安全事故隐

患,经现场裁判提示没有采取措施的,现场裁判可暂停其竞赛,由裁 判组裁定其竞赛结束,保留竞赛资格和有效竞赛成绩。

#### (五)裁判员须知

1.执裁期间,佩戴裁判员标识,举止文明礼貌,接受参赛人员的监 督。

2.严守竞赛纪律,执行竞赛规则,服从赛项组委会和裁判长的领导, 按照分工开展工作,始终坚守工作岗位,不得擅自离岗。

3.严格执行赛场纪律,不得向参赛选手暗示或解答与竞赛有关的内 容,及时制止参赛选手的严重违纪行为,对裁判工作中突发事件要及 时处理、妥善解决、规范登记,并及时向裁判长汇报。

4.要提醒参赛选手注意操作安全,对于参赛选手的违规操作或有可 能引发人生伤害、设备损坏等事故的行为,应立即制止并向裁判长进 行汇报。

5.严格执行竞赛项目评分标准,做到公平、公正、真实、准确,杜 绝随意打分,严禁利用工作之便,弄虚作假、徇私舞弊。

6.严格遵守保密纪律。赛项组委会正式公布成绩和名次前,裁判员 不得私自与参赛选手或代表队联系,不得透露竞赛的有关情况,在执 裁和评判工作中,严禁使用通讯设备。

7.裁判员必须参加赛前培训,否则取消竞赛裁判资格。竞赛过程中 如出现问题或异议,服从裁判长的裁决。

8.竞赛期间,因裁判员工作不负责任,故意违反规定,或造成竞赛 无法继续进行或评判结果不真实的情况,由赛项组委会视情节轻重,

给予通报批评或停止裁判资格,并通知其所在单位做出相应处理。

9.正式比赛期间,任何人员不得主动接近参赛选手及进入其工作区 域,不得主动与参赛选手接触与交流,参赛选手有问题必须 2 名以上 现场裁判共同前往处理,同单位裁判不能处理参赛选手现场问题,需 要提出回避,并由其他裁判处理。

10.裁判员不得在比赛期间使用笔记本电脑、平板电脑等电子设备, (带入赛场的笔记本设备在比赛期间不得带离现场,直至比赛结束)。 不得使用手机,不得使用相机对比赛现场进行拍照。

11.如遇参赛队其他人员与本队参赛选手有交流等行为,第一次警 告,第二次取消该模块分数。

#### (六)工作人员须知

1.赛场工作人员由赛项执委会统一聘用并进行工作分工,进入竞赛 现场须佩戴组委会统一提供的吊牌。

2.赛场工作人员需服从赛项执委会的管理,严格执行赛项执委会制 订的各项比赛规则,执行赛项执委会的工作安排,积极维护好赛场秩 序,坚守岗位,为赛场提供有序的服务。

3.赛场工作人员进入现场,不得携带任何通讯工具或与竞赛无关的 物品。

4.参赛队进入赛场,现场裁判及赛场工作人员应按规定审查参赛选 手带入赛场的物品,如发现不允许带入赛场的物品,交由参赛队随行 人员保管, 赛场不提供保管服务。

5.赛场工作人员在竞赛过程中不回答参赛选手提出的任何有关比

赛技术问题,如遇争议问题,应及时报告裁判长。

以正式比赛通知为准。

#### 十五、申诉与仲裁

1.各参赛队对不符合大赛和赛项规程规定的仪器、设备、工装、材 料、物件、计算机软硬件、竞赛使用工具、用品,竞赛执裁、赛场管 理、竞赛成绩,以及工作人员的不规范行为等,可向赛项监督仲裁组 提出申诉。申诉主体为参赛队领队。

2.仲裁人员的姓名、联系方式应该在竞赛期间向参赛队和工作人员 公示,确保信息畅通并同时接受大众监督。

3.申诉启动时,参赛队向赛项监督仲裁组递交领队亲笔签字同意的 书面报告。书面报告应对申诉事件的现象、发生时间、涉及人员、申 诉依据等进行充分、实事求是的叙述。非书面申诉不予受理。

4.提出申诉的时间应在比赛结束后(参赛选手赛场比赛内容全部完 成)2 小时内。超过时效不予受理。

5.赛项监督仲裁组在接到申诉报告后的 2 小时内组织复议,并及时 将复议结果以书面形式告知申诉方。申诉方对复议结果仍有异议,可 由省(市)领队向赛区仲裁委员会提出申诉。赛区仲裁委员会的仲裁 结果为最终结果。

6.申诉方不得以任何理由拒绝接收仲裁结果,不得以任何理由采取 过激行为扰乱赛场秩序。仲裁结果由申诉人签收,不能代收,如在约 定时间和地点申诉人离开,视为自行放弃申诉。

7.申诉方可随时提出放弃申诉。

## 十六、竞赛观摩

媒体、行业专家等人员可以在赛事执委会批准,且竞赛不被干扰的 前提下,沿现场指定观摩通道有组织地参观竞赛现场,了解数字化产 品设计与开发技术和职业教育教学成果。观摩人员不得干扰竞赛过程, 不得同参赛选手、裁判交流,不得传递信息,不得采录竞赛现场数据 资料,不得影响比赛的正常进行。

在赛场外布置开放式展区,对数字化产品设计与开发技术进行科 普宣传,将数字化产品设计与开发技术在现实生活中的应用或未来的 发展对公众进行展现。

#### 十七、竞赛直播

为保证公平、公正、公开,扩大大赛影响力,弘扬"工匠精神", 竞赛过程将全程直播。借助大赛官方宣传平台、网络直播平台等,除 抽签加密外,对赛事进行全过程、全方位直播。

(1)赛场内布置无盲点录像设备,能实时录制并直播赛场情况;

(2)赛场外有大屏幕,同步显示赛场内竞赛状况;

(3)多机位拍摄开闭赛式,制作优秀参赛选手采访、优秀指导教 师采访、裁判专家点评和企业人士采访视频资料,突出赛项的技能重 点与优势特色,为宣传、仲裁、资源转化提供全面的信息资料。

#### 十八、赛项成果

阐述本赛项的成果形式、主要内容、方法途径、目标数量和完成 时间,形成"成果清单", 包括赛课融通教材和在线课程资源、学术交 流资料、教学改革模式成果等,及时在公益性平台发布,确保赛项成 果公开共享。

数字化产品设计与开发赛项成果由赛项执委会负责收集与制作, 服务数字媒体技术、虚拟现实技术应用专业的师生,赛项成果主要包 括大赛教学资源、大赛设计资源、大赛拓展资源三部分:

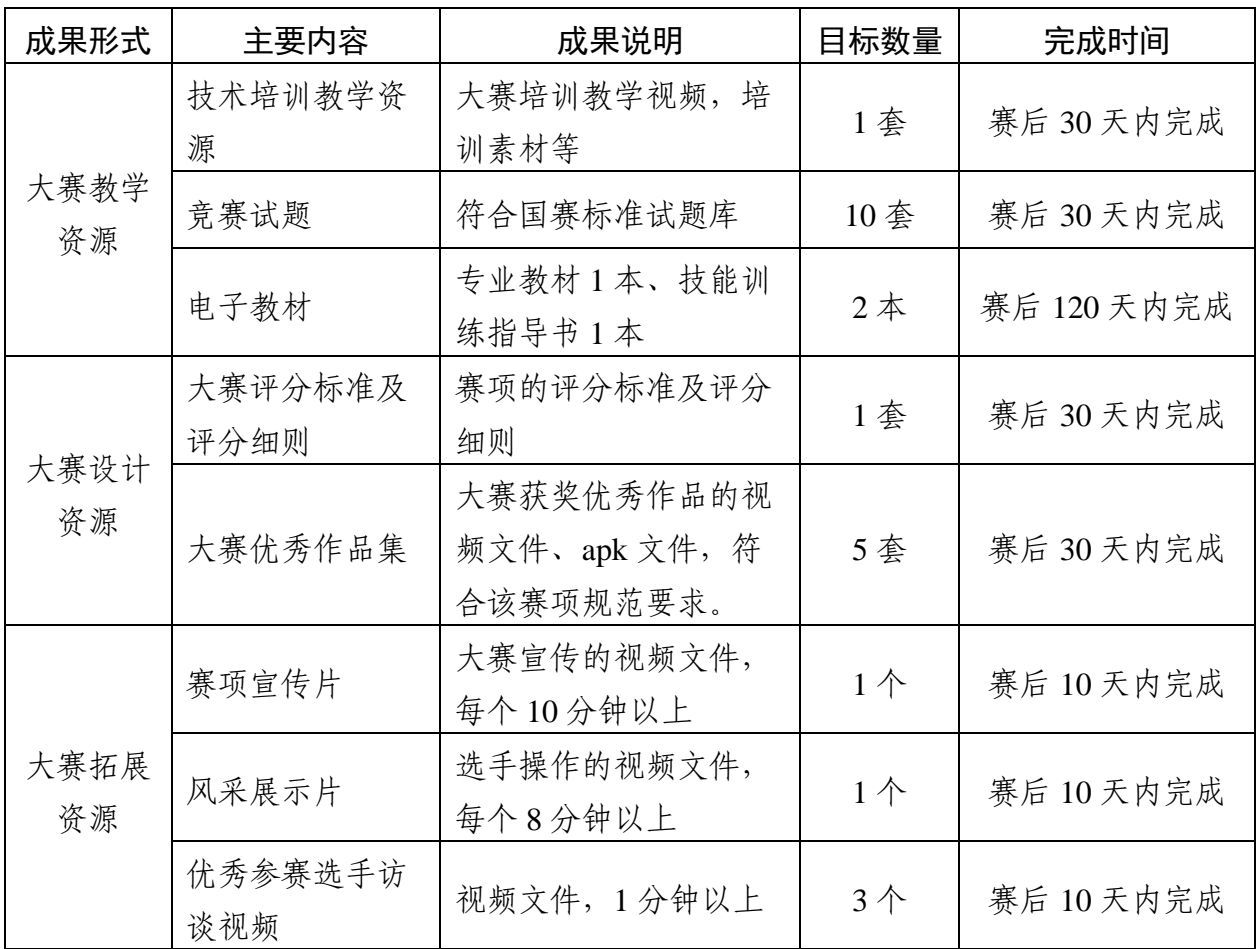